# Серия Veriton

# Руководство для пользователя

<span id="page-1-0"></span>Авторское право © 2012 Все права защищены.

Серия Veriton Руководство для пользователя Первый выпуск: 04/2012

Настольный компьютер серии Veriton

Номер модели: \_\_\_\_\_\_\_\_\_\_\_\_\_\_\_\_\_\_\_\_\_\_\_\_\_\_\_\_\_\_\_\_

Серийный номер: \_\_\_\_\_\_\_\_\_\_\_\_\_\_\_\_\_\_\_\_\_\_\_\_\_\_\_\_\_\_

Дата покупки: \_\_\_\_\_\_\_\_\_\_\_\_\_\_\_\_\_\_\_\_\_\_\_\_\_\_\_\_\_\_\_\_\_

Место покупки: \_\_\_\_\_\_\_\_\_\_\_\_\_\_\_\_\_\_\_\_\_\_\_\_\_\_\_\_\_\_\_\_

**[http://registration.acer.com](#page-1-0)** Получив ваши данные для регистрации продукта, мы отправим вам электронное письмо с важными сведениями, которые вам нужно будет сохранить в надежном месте.

# <span id="page-2-0"></span>Информация для вашей безопасности и удобства работы

### <span id="page-2-1"></span>Правила техники безопасности

Внимательно ознакомьтесь с этими инструкциями. Сохраните этот документ для наведения справок в будущем. Следуйте всем инструкциям и предупреждениям, нанесенным на изделие.

#### Выключение устройства перед чисткой

Перед его чисткой отключайте это изделие от настенной розетки питания. Не используйте жидкие или аэрозольные чистящие средства. Для чистки используйте влажную ткань.

#### Предупреждения

- **•** Не используйте это изделие поблизости к воде.
- **•** Не располагайте это изделие на неустойчивой тележке, подставке или столе. Падение изделия может причинить ему серьезные повреждения.
- **•** Для вентиляции имеются специально предназначенные пазы и отверстия, они обеспечивают надежное функционирование изделия и защищают его от перегрева. Эти отверстия не должны блокироваться или закрываться чем-либо. Эти отверстия никогда не должны блокироваться, что могло бы произойти при размещении изделия на кровати, диване, коврике или иной подобной поверхности. Это изделие никогда не следует размещать поблизости или поверх радиатора отопления или конвектора или встроенным в оборудование, если не обеспечивается надлежащая вентиляция.
- **•** Никогда не пытайтесь пропихнуть какие-либо предметы в изделие через пазы в корпусе, так как они могут соприкоснуться с точками опасного напряжения или замкнуть накоротко детали, что может привести к воспламенению или поражению электрическим током. Никогда не проливайте никаких жидкостей на компьютер.
- **•** Во избежание повреждения внутренних деталей и предотвращения утечки электролита из аккумулятора не устанавливайте устройство на вибрирующей поверхности.

#### Электропитание

- **•** Это изделие должно получать энергию только от источника энергии, указанного на этикетке маркировки. Если Вы не уверены в том, какой именно у Вас источник питания, обратитесь к своему дилеру или местной энергетической компании.
- **•** Не допускайте, чтобы какой-либо предмет располагался поверх кабеля питания. Не располагайте это изделие в том месте, где на кабель питания могут наступить.
- **•** Если вместе с этим изделием используется удлинитель, убедитесь в том, что общая номинальная сила тока оборудования, подключенного к удлинительному кабелю, не превышает допустимый номинал силы тока удлинительного кабеля. Также удостовертесь в том, что общий номинал изделий, подключенных к сетевой розетке электропитания не превышает номинал плавкого предохранителя.
- **•** Чтобы не превысить допустимую нагрузку на розетки сетевого электропитания, разветвители или штепсельные колодки, не подключайте к ним слишком много устройств. Общая нагрузка системы не должна превышать 80% номинала параллельной цепи. При использовании разветвителя питания (удлинителя) нагрузка не должна превышать 80% его номинала.
- **•** У этого устройства адаптер переменного тока имеет трехконтактную вилку с заземлением. Эту вилку можно подключать только к заземленным электророзеткам. Прежде чем вставлять вилку сетевого адаптера в электророзетку, убедитесь, что электророзетка заземлена надлежащим образом. Не вставляйте вилку в незаземленную электророзетку. Обратитесь за справкой к квалифицированному электрику.

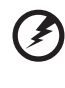

.............................. **Внимание! Заземляющий контакт служит для безопасности. Использование электророзетки, не заземленной надлежащим образом, может привести к поражению электрическим током и/или к травме.**

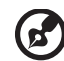

**Примечание:** Заземляющий контакт также обеспечивает хорошую защиту от непредвиденных помех от других электрических устройств, используемых по соседству, которые могут мешать работе этого устройства.

**•** Используйте только надлежащий тип кабеля питания (который имеется в коробке с принадлежностями) для Вашего устройства. Это должен быть кабель питания съемного типа. Зарегистрированный в UL/ сертифицированный CSA, утвержден VDE или равносильным органом. Максимальная длина должна составлять 15 футов (4,5 метра).

#### Техническое обслуживание устройства

Не пытайтесь сами производить техническое обслуживание изделия, поскольку отверстия или съемные крышки могут открыть Вам доступ к точкам опасного напряжения или подвергнуть Вас иной опасности. За техническим обслуживанием обращайтесь к квалифицированному обслуживающему персоналу.

<span id="page-4-0"></span>Отключите это изделие от настенной розетки электропитания и обратитесь к квалифицированному обслуживающему персоналу при возникновении следующих условий:

- **•** Когда кабель питания поврежден или изношен.
- **•** Если в изделие пролилась жидкость.
- **•** Если изделие подвергалось воздействию дождя или воды.
- **•** Если изделие уронили или корпус компьютера был поврежден.
- **•** Если изделие отчетливо демонстрирует изменение своих технических характеристик, указывающее на потребность в техническом обслуживании.
- **•** Если изделие не функционирует нормальным образом при выполнении условий инструкции по эксплуатации.

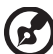

**Примечание:** Для регулировки пользуйтесь только теми органами управления, регулировка которых предусмотрена инструкциями по эксплуатации, так как неправильное использование других органов управления может привести к повреждению устройства и, скорее всего, потребует от специалистов сервисного центра больших усилий по восстановлению его работоспособности.

ВНИМАНИЕ! В случае неправильной замены батареи возникает опасность взрыва. Замену следует производить на батарею точно такого же или аналогичного типа, рекомендованного производителем. Утилизация батарей выполняется в соответствии с инструкциями производителями.

#### <span id="page-4-1"></span>Инструкции по утилизации

Не выбрасывайте это электронное устройство в мусорное ведро. Чтобы сократить до минимума загрязнение окружающей среды и обеспечить ее максимальную защиту, пожалуйста, сдавайте его на переработку. Дополнительные сведения о правилах утилизации отслужившего электротехнического и электронного оборудования (Waste from Electrical and Electronics Equipment, WEEE) можно узнать на веб-странице **[http://www.acer-group.com/public/Sustainability/sustainability01.htm](#page-4-0) [http://www.acer-group.com/public/Sustainability/sustainability04.htm](#page-4-0)**

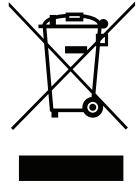

<span id="page-5-0"></span>Для проекторов или электронных устройств, оборудованных ЖК-/ЭЛТмонитором или дисплеем: Лампа(ы) внутри этого устройства содержат ртуть и должны быть переработаны или ликвидированы в соответствии с локальными, штатными или федеральными законами. Более подробную информацию вы можете найти на сайте федерации электронных отраслей **[www.eiae.org](#page-5-0)**. Информацию о ликвидации конкретных видов ламп вы можете найти на сайте **[www.lamprecycle.org](#page-5-0)**.

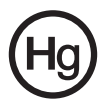

#### ENERGY STAR

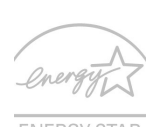

Продукция Acer, соответствующая требованиям ENERGY STAR, экономит ваши средства, снижая затраты на электроэнергию, и защищает окружающую среду без сокращения функциональных возможностей или снижения быстродействия. Компания Acer рада предложить своим покупателям продукцию с логотипом ENERGY STAR **ENERGY STAR.** 

#### Что такое ENERGY STAR?

Соответствующие стандарту ENERGY STAR изделия потребляют меньше электроэнергии и предотвращают выбросы углекислого газа, отвечая строгим требованиям, установленным Американским агентством по охране окружающей среды. Компания Acer считает своей задачей предлагать продукцию и услуги, помогающие потребителям во всем мире экономить деньги, сохранять энергию и улучшать состояние окружающей среды. Чем больше энергии мы сможем сэкономить путем рационального ее использования, тем больше мы снизим выбросы углекислого газа и сократим риск изменения климата. Дополнительные сведения см. на веб-сайтах **[http://www.energystar.gov](#page-5-0)**.

Отвечающая стандарту ENERGY STAR продукция компании Acer:

- **•** Производит меньше тепла и требует меньше энергозатрат на охлаждение.
- **•** Автоматически переводит дисплей и компьютер в спящий режим через 10 и 30 минут отсутствия активности соответственно.
- **•** Чтобы вывести компьютер из спящего режима, нажмите любую клавишу на клавиатуре или пошевелите мышью.
- **•** В спящем режиме компьютеры экономят более 80% энергии.

ENERGY STAR и логотип ENERGY STAR являются зарегистрированными знаками США.

### <span id="page-6-0"></span>Сведения и советы для удобства работы

Иногда пользователи, проводящие много времени за компьютером, жалуются на чрезмерное напряжение глаз и головную боль. Пользователи также часто рискуют получить физическую травму, если будут много часов подряд сидеть за компьютером. Продолжительное время работы, неудобная поза, неправильная организации рабочего места, стресс, неподходящие условия работы, состояние личного здоровья и другие факторы значительно увеличивают риск получения физической травмы.

Неправильная работа за компьютером может привести к появлению запястного сухожильного синдрома, тендиниту, воспалению сухожилий и синовиальной сумки или других скелетно-мышечных заболеваний. В кистях рук, запястьях, плечах, предплечьях, шее или спине могут появиться следующие симптомы:

- **•** Онемение, жжение или покалывание.
- **•** Ломота, болезненное ощущение или слабость.
- **•** Боль, опухоль или пульсация.
- **•** Оцепенелость или напряжение.
- **•** Сухость или слабость.

При наличии таких симптомов, повторяющихся или постоянных ощущениях дискомфорта и/или болезненных ощущениях при работе за компьютером немедленно обратитесь за консультацией к врачу и сообщите об этом в отдел техники безопасности и охраны здоровья вашей компании.

В следующем разделе приводятся советы, как сделать работу за компьютером более удобной.

#### Поиск удобного рабочего положения

Найдите для себя максимально удобное положение за компьютером, меняя угол обзора монитора, используя подставку для ног или регулируя высоту кресла. Воспользуйтесь следующими советами:

- **•** Не сидите подолгу в одной позе.
- **•** Не склоняйтесь низко за столом и не откидывайтесь далеко на спинку кресла.
- **•** Периодически вставайте и прохаживайтесь, чтобы снять напряжение в мускулах ног.
- **•** Делайте короткие перерывы, чтобы ослабить напряжение в шее и плечах.
- **•** Не напрягайте мускулы и не поднимайте высоко плечи.
- **•** Установите внешний дисплей, клавиатуру и мышь на рабочем месте так, чтобы до них было легко дотянуться.
- **•** Если вы смотрите на монитор чаще, чем на документы, то разместите дисплей по центру стола, чтобы шея напрягалась как можно меньше.

#### Забота о зрении

Если подолгу смотреть на монитор, носить неправильно подобранные очки или контактные линзы, использовать яркий свет или работать за столом с блестящей поверхностью, плохо отрегулировать резкость экрана, использовать мелкий шрифт или малоконтрастный дисплей, то глаза будут сильно уставать. В следующих разделах приводятся советы, как уменьшить чрезмерное напряжение глаз.

Глаза

- **•** Давайте глазам частый отдых.
- **•** Периодически отводите глаза от монитора и смотрите на какой-нибудь удаленный предмет.
- **•** Часто мигайте, чтобы глаза не засыхали.

#### Дисплей

- **•** Держите дисплей в чистоте.
- **•** Ваша голова должна находиться выше нижней кромки дисплея, чтобы при просмотре изображения в центре дисплея глаза смотрели сверху вниз.
- **•** Отрегулируйте яркость и/или контраст дисплея так, чтобы текст было легко читать, а графика отображалась четко.
- **•** Уменьшите мерцание и отражение:
	- **•** Установите дисплей так, чтобы его боковая кромка была обращена к окну или источнику освещения.
	- **•** Уменьшите свет в помещении, используя портьеры, шторы или жалюзи.
	- **•** Включайте освещение на рабочем месте.
	- **•** Отрегулируйте угол обзора дисплея.
	- **•** Используйте антибликовый фильтр.
	- **•** Установите на верхней кромке дисплея солнцезащитный козырек, например, картонную полоску.
- **•** Не смотрите на дисплей из неудобного положения.
- **•** Не смотрите подолгу на источники яркого света, такие как открытые окна.

#### Выработка правильного стиля работы

Выработайте у себя следующие привычки работы за компьютером, которые позволят меньше уставать и работать более продуктивно:

- **•** Делайте короткие частые перерывы в работе.
- **•** Делайте какие-нибудь упражнения для разминки.
- **•** Как можно чаще выходите подышать чистым, свежим воздухом.
- **•** Регулярно делайте физическую зарядку, укрепляющую тело.

**Предупреждение! Не пользуйтесь компьютером на диване или в постели. Если этого нельзя избежать, то работайте только короткими периодами, часто делайте перерывы и выполняйте упражнения для разминки.**

Информация для вашей [безопасности](#page-2-0) и удобства работы iii Правила техники [безопасности](#page-2-1) iii [Инструкции](#page-4-1) по утилизации и постоянно и место и по утилизации [Сведения](#page-6-0) и советы для удобства работы vii 1 [Знакомство](#page-10-0) с системой 1 [Передняя](#page-11-0) панель 2 [Задняя](#page-11-1) панель [Оптический](#page-12-0) дисковод 3 Уход за компакт-дисками и дисками [CD/DVD 4](#page-13-0) 2 Настройка [компьютера](#page-14-0) 5 [Организация](#page-15-0) удобного рабочего места 6 Выбор места для [монитора](#page-15-1) 6 Выбор места для [клавиатуры](#page-15-2) и пользов с том то больший больший с такие больший больший с тольший с то<br>Выбор места для мыши [Выбор](#page-16-0) места для мыши 7 Подключение [периферийных](#page-16-1) устройств<br>7 Подключение мыши и клавиатуры 7 [Подключение](#page-16-2) мыши и клавиатуры 7<br>7 Интерфейс USB Интерфейс [USB 7](#page-16-3) Интерфейс [PS/2 8](#page-17-0) Подключение монитора<br>Подключение кабеля питания Манитора и сервез [Подключение](#page-17-2) кабеля питания Включение [компьютера](#page-18-0) 9 [Выключение](#page-18-1) компьютера 9 3 [Модернизация](#page-20-0) компьютера 11 Меры [предосторожности](#page-21-0) при установке 12 Меры предосторожности, касающиеся [электростатического](#page-21-1) разряда 12 [Инструкции](#page-21-2) по подготовке к установке 12 Инструкции по действиям после [завершения](#page-22-0) установки 13 Открывание [AcerSystem 13](#page-22-1) Снятие [боковой](#page-23-0) стенки кожуха 14 [Установка](#page-23-1) боковой стенки на место 14 [Модернизация](#page-23-2) вашего компьютера 14

Содержаниеэлнажание

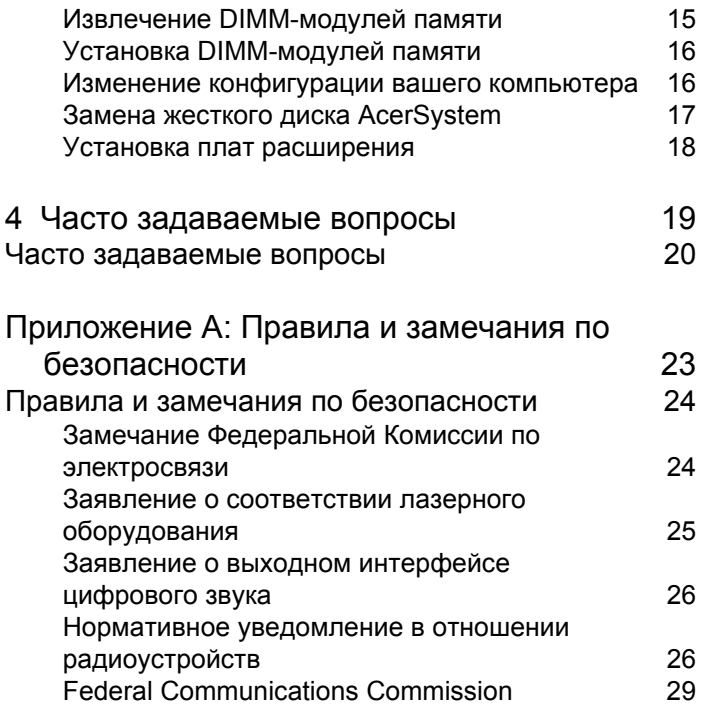

**Примечание:** перечисленные выше технические характеристики приведены только для справки. Фактическая конфигурация ПК зависит от приобретенной вами модели.

# <span id="page-10-0"></span>1 Знакомство с системой

# <span id="page-11-0"></span>Передняя панель

На передней панели вашего компьютера расположены:

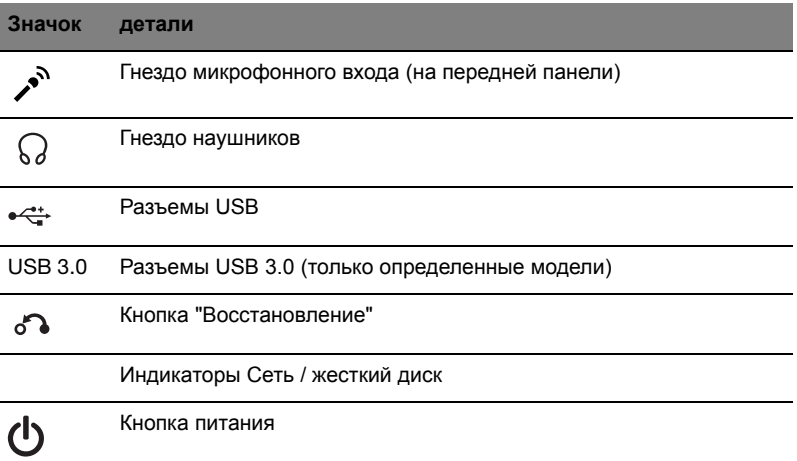

# <span id="page-11-1"></span>Задняя панель

На задней панели вашего компьютера расположены:

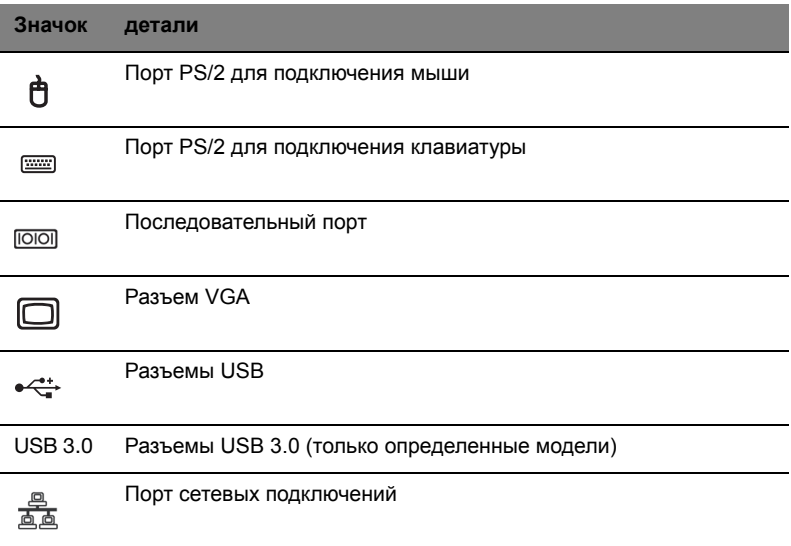

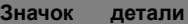

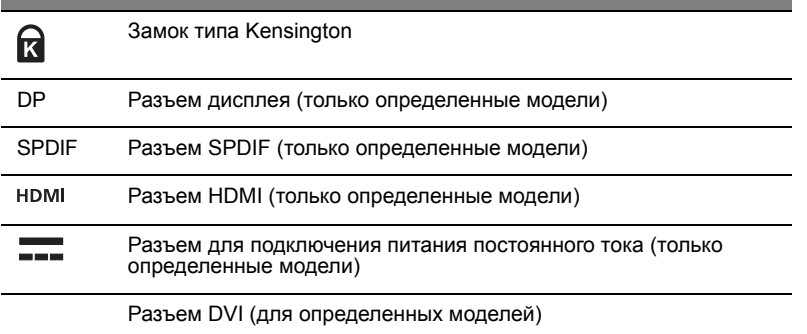

#### Таблица назначения звуковых разъемов

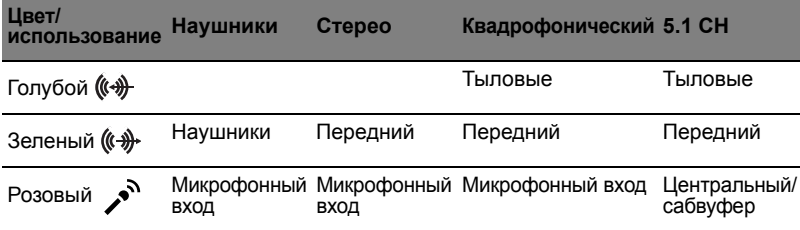

# <span id="page-12-2"></span><span id="page-12-0"></span>Оптический дисковод

В комплект поставки вашего компьютера может входить дисковод CD-ROM, DVD-ROM, комбинированный дисковод DVD/CD-RW, DVD+/-RW или DVD-RAM (Supermulti plus). Этот дисковод расположен на передней панели компьютера. Дисковод CD-ROM позволяет считывать разные типы компакт-дисков. Дисковод DVD-ROM позволяет не только считывать диски прежних форматов CD-ROM, CD-I и video CD, но также и цифровые видеодиски DVD. DVD-ROM – это тип дискового носителя с объемом достаточным для хранения полнометражного фильма. Дисковод CD-RW позволяет записывать ("прожигать") диски CD-RW (записываемые и перезаписываемые).

Компакт-диски и диски DVD, так же как и дискеты, имеют небольшой размер и вес, что позволяет легко переносить их с места на место. Однако в отличие от дискет они требуют более бережного обращения.

<span id="page-12-1"></span>Чтобы вставить компакт-диск или диск CD/DVD в дисковод на вашем компьютере:

1. Мягко нажмите кнопку Eject (Извлечение) на передней панели дисковода.

- 2. Когда выедет лоток для диска, осторожно поместите в него компакт-диск или диск CD/DVD. Этикетка (титульная сторона) диска должна быть обращена вверх. Держите диск за края, чтобы не оставить пятна от пальцев на его поверхности..
- 3. Снова нажмите кнопку Eject, чтобы закрыть лоток.

#### <span id="page-13-0"></span>Уход за компакт-дисками и дисками CD/DVD

- Не используемые диски храните в футлярах, чтобы предотвратить появление на них царапин и иных повреждений. Любая грязь или повреждение могут испортить данные на диске, повредить считывающую лазерную головку дисковода компакт-дисков или дисков DVD или сделать невозможным правильное считывание диска компьютером.
- Держите диск за края, чтобы не оставить на его поверхности пятна от пальцев.
- Для очистки дисков используйте чистую беспыльную ткань и протирайте поверхность по радиусу от центра к краю. Протирка по окружности не допускается.
- Регулярно прочищайте дисковод компакт-дисков или дисков CD/DVD. Инструкции можно прочитать в Комплекте для очистки. Комплекты для очистки можно купить в любом магазине компьютерной или электронной техники.

# <span id="page-14-0"></span>2 Настройка компьютера

# <span id="page-15-0"></span>Организация удобного рабочего места

При выборе места для вашего компьютера учитывайте следующие факторы:

- Не размещайте компьютер рядом с устройствами, которые могут создавать электромагнитные или радиочастотные помехи, например, возле радиопередатчиков, телевизоров, копировальных аппаратов, нагревателей или воздушных кондиционеров.
- Избегайте пыльных мест и мест с повышенной температурой и влажностью.
- Системный блок можно поставить под письменным столом или на него, если при этом остается достаточно места для работы.
- Установка ПК в вертикальное положение (не для всех моделей) выполняется следующим образом:
	- Поверните пластиковые стабилизаторы, расположенные с боковой стороны компьютера.
	- Убедитесь в том, что пластиковые стабилизаторы полностью выдвинуты.

**Внимание!** Для установки ПК в вертикальное положение используйте подставку.

## <span id="page-15-1"></span>Выбор места для монитора

Установите монитор на расстоянии, удобном для просмотра (обычно это расстояние равно 50-60 см. Отрегулируйте положение монитора так, чтобы верхняя часть его экрана была на уровне или чуть ниже уровня глаз.

## <span id="page-15-2"></span>Выбор места для клавиатуры

Положение клавиатуры очень важно для сохранения правильной осанки. Если отодвинуть клавиатуру слишком далеко, то вам придется нагибаться и работать в неестественной позе. Слишком близкое расположение клавиатуры увеличит напряжение плечевых мышц.

- Клавиатура должна находится прямо над коленями. Отрегулируйте высоту наклона клавиатуры с помощью откидных ножек на ее нижней части.
- При печати ваши кисти должны быть параллельны полу. Плечи и предплечья должны быть расслаблены. Напечатайте текст для пробы. Если почувствуете напряжение в плечах или в шее, измените позу.
- Клавиатуру следует расположить прямо перед монитором. Если клавиатура будет находиться в стороне от монитора, то вам придется поворачивать голову при печати, что усилит напряжение в мышцах шеи и впоследствии вызовет ее переутомление.

#### <span id="page-16-0"></span>Выбор места для мыши

- Мышь нужно располагать на одной поверхности с клавиатурой, чтобы ею можно было легко пользоваться.
- Место для мыши выберите так, чтобы для манипуляций с нею вам не приходилось наклоняться.
- Для работы с мышью используйте только кисть руки. Не кладите запястье на стол при работе с мышью.

# <span id="page-16-1"></span>Подключение периферийных устройств

Настройка компьютера не представляет труда. В первую очередь вам придется подключить четыре компонента: мышь, клавиатуру, монитор и шнур питания.

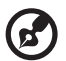

. . . . . . . . . . . .

**Примечание:** Периферийные устройства показаны внизу на схеме подключений только для справки. В разных странах реальные модели устройств могут отличаться от показанных.

### <span id="page-16-2"></span>Подключение мыши и клавиатуры

#### <span id="page-16-3"></span>Интерфейс USB

Вставьте кабель USB мыши или клавиатуры в любой из портов USB •  $\leftarrow$  , расположенных на передней или задней панели компьютера.

-----------------

#### <span id="page-17-0"></span>Интерфейс PS/2

Вставьте кабель мыши и клавиатуры PS/2 в порт клавиатуры PS/2 (фиолетовый) и мыши (зеленый), расположенный на задней панели компьютера.

#### <span id="page-17-1"></span>Подключение монитора

Чтобы подключить монитор, подсоедините кабель монитора к видеоразъему на задней панели компьютера.

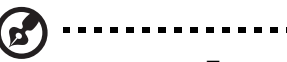

**Примечание:** Если в слот PCI-E помещается видео плата, монитор должен быть подсоединен к плате расширения, а встроенная видео плата будет отключена.

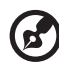

**Примечание:** Обратитесь к руководству монитора для получения дополнительных сведений и указаний.

#### <span id="page-17-2"></span>Подключение кабеля питания

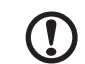

**Внимание!** Сначала проверьте, какой номинал напряжения используется у вас в электросети. Убедитесь в его соответствии положению переключателя выбора номинала напряжения на компьютере. При несоответствии установите этот переключатель в нужное положение.

Установите переключатель выбора номинала напряжения в соответствии с сетевым напряжением (a). Вставьте разъем шнура питания в разъем для шнура питания на задней панели вашего компьютера (b). Вставьте вилку шнура питания в сетевую розетку (c).

# <span id="page-18-0"></span>Включение компьютера

Подключив все необходимые периферийные устройства и шнур питания, вы сможете включить компьютер и приступить к работе.

Включение компьютера:

- 1 Включите все периферийные устройства, подсоединенные к компьютеру (монитор, принтер, факс, динамики и т.п.)
- 2 На передней панели компьютера нажмите кнопку Power (Питание).

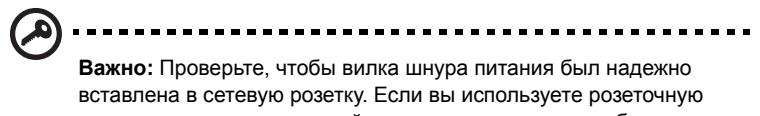

колодку или автоматический регулятор напряжения, убедитесь, что они включены в сеть.

## <span id="page-18-1"></span>Выключение компьютера

Если не удается нормально выключить компьютер, нажмите кнопку Power (Питание) и удерживайте ее нажатой не менее четырех секунд. Кратковременное нажатие этой кнопки только установит компьютер в экономичный режим (режим приостановки).

# <span id="page-20-0"></span>3 Модернизация компьютера

# <span id="page-21-0"></span>Меры предосторожности при установке

Мы советуем прочитать следующие разделы, прежде чем вы приступите к установке компонентов компьютера. В этих разделах описываются важные меры предосторожности, касающиеся электростатического разряда, и инструкции по подготовке к установке и действиям после ее завершения.

## <span id="page-21-1"></span>Меры предосторожности, касающиеся электростатического разряда

Электростатический разряд может повредить ваш процессор, дисководы, платы расширения и другие компоненты. Всегда соблюдайте следующие меры предосторожности перед установкой компонентов в компьютер:

- 1 Не вынимайте компонент из его защитной упаковки, пока не подготовитесь к его установке.
- 2 Перед тем как взять компонент в руки, наденьте на запястье заземляющий браслет и подсоедините его к металлической части компьютера. Если нет заземляющего браслета, держитесь за корпус компьютера во время выполнения процедур, требующих защиты от электростатического разряда.

### <span id="page-21-2"></span>Инструкции по подготовке к установке

Всегда соблюдайте следующие меры предосторожности перед установкой компонентов:

- 1 Прежде чем снять кожух с компьютера, выключите компьютер и все подсоединенные к нему периферийные устройства. Затем отсоедините все кабели от сетевых розеток.
- 2 Откройте компьютер согласно инструкциям на стр[. 12](#page-21-0).
- 3 Перед тем, как взять компьютерный компонент в руки, выполните описанные выше меры предосторожности, касающиеся электростатического разряда.
- 4 Выньте все платы расширения или периферийные устройства, которые преграждают доступ к гнездам модулей памяти DIMM или разъемам компонентов.

5 Особые инструкции по установке нужных вам компонентов приведены в следующих разделах.

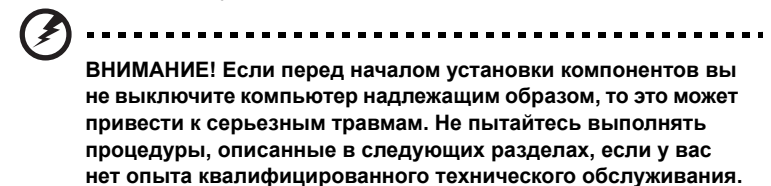

## <span id="page-22-0"></span>Инструкции по действиям после завершения установки

Завершив установку компьютерного компонента, выполните следующие меры предосторожности:

- 1 Проверьте, соблюдены ли описанные в соответствующих разделах пошаговые инструкции по установке компонентов.
- 2 Установите на место платы расширения или периферийные устройства, которые вы извлекли перед установкой.
- 3 Установите на место боковые стенки кожуха.
- 4 Подсоедините необходимые кабели и включите компьютер.

# <span id="page-22-1"></span>Открывание AcerSystem

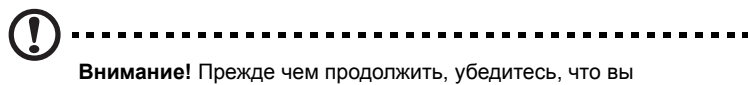

выключили компьютер и все подсоединенные к нему периферийные устройства. Прочитайте раздел **"[Инструкции](#page-21-2) по [подготовке](#page-21-2) к установке" на стр. 12**.

Перед установкой дополнительных компонентов следует снять кожух компьютера. Инструкции приведены в следующем разделе.

### <span id="page-23-0"></span>Снятие боковой стенки кожуха

- 1 Выключите компьютер и отсоедините все кабели.
- 2 Поместите компьютер на ровную, твердую поверхность. Если компьютер стоит вертикально, то можно снять подставки и поместить его как обычный настольный ПК.
- 3 Отверните винты-барашки против часовой стрелки, чтобы снять крышку.
- 4 Возьмите за края крышки.
- 5 Аккуратно сдвиньте ее кзади примерно на 1 дюйм и затем поднимите вверх, чтобы снять..

#### <span id="page-23-1"></span>Установка боковой стенки на место

- 1 Выровняйте фальчики боковой стенки с рамой корпуса и вдвиньте ее на место.
- 2 Закрепите боковые панели двумя винтами с накатанной головкой.

# <span id="page-23-2"></span>Модернизация вашего компьютера

Некоторые компоненты вашего компьютера, такие как модули памяти, жесткий диск, процессор и платы расширения, можно модернизировать. Необходимо соблюдать **"[Меры](#page-21-0) [предосторожности](#page-21-0) при установке" на стр. 12** при установке или извлечении компьютерных компонентов. Однако в целях безопасности мы советуем не проводить модернизацию самостоятельно. Если вы хотите заменить или модернизировать какой-либо из этих компонентов, обратитесь за помощью к продавцу или квалифицированному специалисту по техническому обслуживанию.

## <span id="page-24-0"></span>Извлечение DIMM-модулей памяти

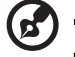

**Примечание:** DIMM-модуль памяти имеет только один вырез посредине модуля.

- 1 Снимите боковую стенку кожуха.
- 2 Найдите гнездо DIMM на материнской плате.
- 3 Отожмите наружу фиксирующие зажимы по обеим сторонам гнезда DIMM, чтобы освободить модуль памяти DIMM (a). Осторожно вытащите модуль DIMM из гнезда (b).

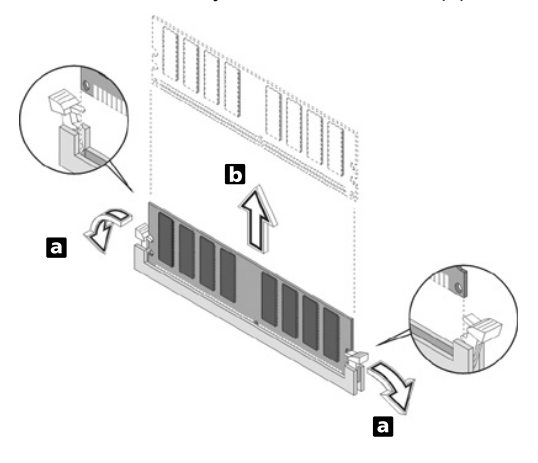

.......

## <span id="page-25-0"></span>Установка DIMM-модулей памяти

- 1 Найдите гнездо DIMM на материнской плате.
- 2 Совместите модуль DIMM с гнездом (a). Вдавите модуль DDR DIMM в гнездо, чтобы зажимы зафиксировали модуль DIMM (b).

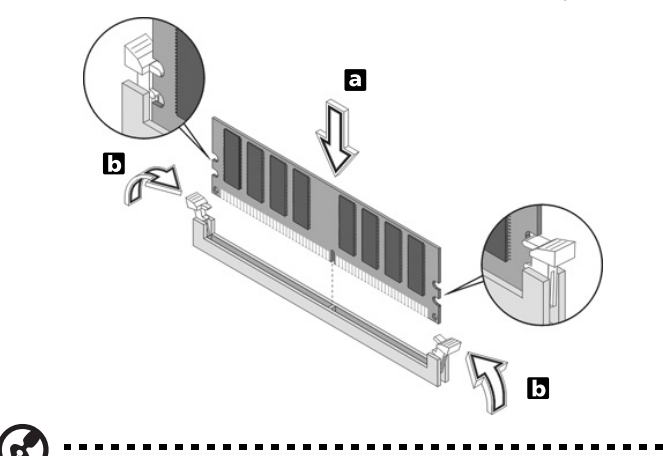

**Примечание:** Гнезда модулей DIMM имеют пазы, обеспечивающие правильную установку. Если при установке модуля DIMM он не входит в гнездо без усилий, возможно, вы вставили его неправильно. Переверните модуль DIMM и попытайтесь вставить его еще раз.

## <span id="page-25-1"></span>Изменение конфигурации вашего компьютера

Ваш компьютер автоматически определяет емкость установленной памяти. Запустите утилиту BIOS, чтобы проверить новое значение суммарной емкости памяти в системе и зафиксировать его.

## <span id="page-26-0"></span>Замена жесткого диска AcerSystem

Чтобы заменить жесткий диск компьютера, выполните следующие действия:

- 1 Снимите боковую стенку кожуха (см. стр[. 14\)](#page-23-0).
- 2 Отсоедините все кабели, подсоединенные к дисководу компакт дисков или DVD, дисководу гибких дисков и жесткому диску.
- 3 Поднимите рамку дисковода под углом в 90 градусов; затем потяните и вытащите рамку дисковода.
- 4 Вытащите направляющие дисковода, которые закрепляют дисковод. Отложите направляющие.
- 5 Сдвиньте рамку жесткого диска влево(d); затем аккуратно вытащите ее (e) и потяните вверх, чтобы отсоединить от корпуса (f).
- 6 Установите новый жесткий диск. Закрепите его при помощи направляющих, которые вы сняли перед этим, и подсоедините кабели питания и жесткого диска к новому жесткому диску.
- 7 Вставьте рамку диска в корпус.
- 8 Подсоедините кабели дисковода компакт дисков или DVD, а также дисковода гибких дисков.

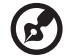

**Примечание:** Убедитесь, что кабели дисководов надежно подсоединены к соответствующим разъемам на материнской плате.

9 Поставьте на место крышку корпуса (см. стр[. 14](#page-23-1)).

#### <span id="page-27-0"></span>Установка плат расширения

Чтобы установить плату расширения:

------------------------**Внимание!** В Вашей системы могут устанавливаться только

платы PCI с низким профилем..

- 1 Снимите боковую стенку кожуха (см. стр[. 14\)](#page-23-0).
- 2 Найдите свободное гнездо PCI на материнской плате.
- 3 Отверните винт, крепящий скобу-заглушку к корпусу компьютера.
- 4 Выньте из корпуса скобу-заглушку, находящуюся напротив выбранного свободного гнезда PCI.
- 5 Выньте плату расширения из ее защитной упаковки.
- 6 Совместите плату с отверстием в корпусе, освободившимся после удаления скобы-заглушки, и затем вставьте плату в гнездо. Проверьте, чтобы плата была прочно установлена в гнездо.
- 7 Закрепите плату в компьютере вынутым ранее винтом скобызаглушки.
- 8 Установите на место боковую стенку кожуха (см. стр[. 14](#page-23-1)).

После включения компьютера система BIOS (базовая система ввода/ вывода) автоматически обнаружит новую установленную плату и выделит ей ресурсы.

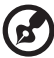

**Примечание:** Если вы хотите заменить или модернизировать какой-либо из этих компонентов, обратитесь за помощью к продавцу или квалифицированному специалисту по техническому обслуживанию.

# <span id="page-28-0"></span>4 Часто задаваемые вопросы

## <span id="page-29-0"></span>Часто задаваемые вопросы

Ниже описываются ситуации, которые могут у вас возникнуть при работе с компьютером; для каждой такой ситуации даются советы по устранению неполадок.

Вопрос: После нажатия выключателя питания система не загружается.

Ответ: Проверьте, горит ли светодиодный индикатор над выключателем питания.

Если светодиодный индикатор не горит, это значит, что на систему не подается электропитание. Выполните следующие действия:

- Проверьте, установлен ли переключатель выбора номинала напряжения на задней панели компьютера в положение, соответствующее напряжению в вашей электросети.
- Проверьте, надежно ли вставлена вилка шнура питания в сетевую розетку.
- Если вы используете розеточную колодку или автоматический регулятор напряжения, убедитесь, что они подсоединены и включены в сеть.

Если светодиодный индикатор горит, выполните следующие действия:

• Проверьте, не вставлена ли во флоппи-дисковод не загрузочная (не системная) дискета. Если дискета вставлена, то выньте ее или вставьте вместо нее системную дискету и нажмите клавиши **<Ctrl> + <Alt> + <Del>**, чтобы перезапустить компьютер.

Вопрос: На экране ничего не отображается.

Ответ: Функция управления электропитанием вашего компьютера автоматически гасит экран в режиме экономии энергопотребления. Чтобы на экране снова появилось изображение, достаточно нажать любую клавишу.

Если изображение не восстанавливается после нажатия клавиши, возможно, вам придется перезагрузить компьютер. Если компьютер не работает и после перезагрузки, обратитесь за помощью к вашему продавцу или в центр технической поддержки.

Вопрос: Принтер не работает.

Ответ: Выполните следующие действия:

- Убедитесь, что принтер подключен к сетевой розетке и включен.
- Убедитесь, что один разъем кабеля принтера надежно подключен к параллельному порту компьютера, а другой разъем - к соответствующему порту принтера.
- Дополнительные сведения о принтере можно прочитать в прилагаемой к нему документации.

Вопрос: На аудиовыходе компьютера нет сигнала.

Ответ: Проверьте следующее:

- Звук может быть принудительно отключен. Проверьте значок Громкость в панели задач. Если звук отключен, щелкните по значку и в окошке Mute (Отключение звука) снимите "галочку". Также вы можете на USB-клавиатуре нажать регулятор громкости/ кнопку отключения звука, чтобы отменить режим отключения звука.
- Если к гнезду линейного выхода вашего компьютера подключены наушники или внешние динамики, то внутренние (встроенные) динамики автоматически отключаются.

Вопрос: Системе не удается считать информацию с дискеты, жесткого диска, компакт-диска или диска CD или DVD.

Ответ: Проверьте следующее:

- Убедитесь, что вы используете диск надлежащего типа. См. [стр](#page-12-1). 3.
- Убедитесь, что компакт-диск или диск CD или DVD установлены в дисковод правильно.
- Убедитесь в чистоте компакт-диска или диска CD или DVD и отсутствии царапин на нем.
- Проверьте ваш дисковод при помощи заведомо хорошего (неповрежденного) диска. Если дисковод не может считать информацию с хорошего диска, то, возможно, неисправен этот дисковод. Обратитесь за помощью к вашему продавцу или в центр технической поддержки.

Вопрос: Система не может записать данные на жесткий диск или диск CD-R/CD-RW.

Ответ: Проверьте следующее:

- Убедитесь, что на дискету или жесткий диск не установлена защита от записи. См. раздел **"[Оптический](#page-12-2) дисковод" на стр. 3**.
- Убедитесь, что вы используете диск или дискету надлежащего типа. См. раздел **"[Оптический](#page-12-2) дисковод" на стр. 3**.

# <span id="page-32-0"></span>Приложение A: Правила и замечания по безопасности

## <span id="page-33-0"></span>Правила и замечания по безопасности

## <span id="page-33-1"></span>Замечание Федеральной Комиссии по электросвязи

Это устройство было испытано и найдено соответствующим ограничениям для Класса B цифровых устройств, в соответствии с Частью 15 Правил Федеральной Комиссии по электросвязи. Эти ограничения имеют своей целью обеспечение разумно необходимой защиты от недопустимых помех при установке в жилом помещении. Это устройство генерирует, использует и может излучать энергию высокой частоты и, в случае, если оно установлено и используется не в соответствиями с этими инструкциями, может вызвать недопустимые помехи радиосвязи.

Однако не существует гарантии того, что эти помехи не будут иметь место при какой-то отдельной установке. Если это устройство вызывает недопустимые помехи приема радио- или телевизионных сигналов, что может быть установлено отключением и включением устройства, пользователь может попытаться избавиться от помех путем принятия одной или нескольких следующих мер:

- Измените ориентацию или переместите принимающую антенну.
- Увеличьте расстояние между устройством и приемником.
- Подсоедините устройство к розетке электрической цепи, отличной от той, к которой подключено устройство приема.
- Обратитесь к дилеру или опытному радио/телевизионному мастеру за помощью.

#### Примечание: Экранированные кабели

Все соединения с другими вычислительными устройствами должны производиться с помощью экранированных кабелей в соответствии с правилами Федеральной Комиссии по электросвязи.

#### Примечание: Периферийные устройства

К этому оборудованию могут быть подсоединены только периферийные устройства (устройства ввода/вывода, оконечные устройства, принтеры и т.д.), сертифицированные как соответствующие ограничениям Класса B. Подключение несертифицированных периферийных устройств, может привести к помехам в приеме радио- и телевизионных сигналов.

#### Предостережение

Изменения или модификации, которые не санкционированы явным образом производителем, могут аннулировать права пользователя, предоставленные ему Федеральной Комиссией по электросвязи, на эксплуатацию этого компьютера.

#### Условия эксплуатации

Это устройство соответствует Части 15 Правил Федеральной Комиссии по электросвязи. Эксплуатация устройства ограничивается следующими двумя условиями: (1) Это условие не должно вызывать недопустимых помех, и (2) Это устройство должно выдерживать любые принятые помехи, включая и те, которые могут вызвать нежелательную работу устройства.

#### Декларация соответствия для стран Европейского Союза

Настоящим компания Acer заявляет, что данный ПК отвечает основным требованиям и другим уместным положениям Директивы 1999/5/EC.

#### Отвечает сертификационным требованиям, применяемым в Российской / Украина Федерации

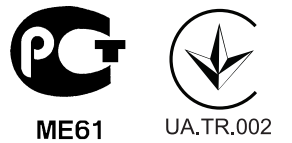

## <span id="page-34-0"></span>Заявление о соответствии лазерного оборудования

CD или DVD-привод, используемый в настоящем компьютере, является лазерным оборудованием. Классификационная этикетка привода CD или DVD размещена на приводе.

CLASS 1 LASER PRODUCT CAUTION: INVISIBLE LASER RADIATION WHEN OPEN. AVOID EXPOSURE TO BEAM.

## <span id="page-35-2"></span><span id="page-35-0"></span>Заявление о выходном интерфейсе цифрового звука

Оптический интерфейс не содержит лазеров или светоизлучающих диодов (СИД), характеристики которых не соответствуют требованиям к устройствам Класса I.

## <span id="page-35-1"></span>Нормативное уведомление в отношении радиоустройств

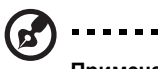

**Примечание:** Ниже приведена нормативная информация только для моделей, поддерживающих беспроводную локальную сеть (LAN) и Bluetooth.

#### Перечень стран применения

Это устройство должно использоваться строго в соответствии с правилами и ограничениями в стране использования. Для получения дальнейшей информации, пожалуйста, обращайтесь в местный офис в стране использования. Актуальный список стран см. на веб-странице **[http://ec.europa.eu/enterprise/rtte/implem.htm](#page-35-2)**.

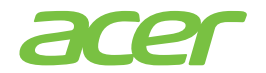

 Acer Incorporated 8F, 88, Sec. 1, Xintai 5th Rd., Xizhi, New Taipei City 221, Taiwan

# C E Declaration of Conformity

#### <span id="page-36-0"></span>We,

#### Acer Incorporated

8F, 88, Sec. 1, Xintai 5th Rd., Xizhi, New Taipei City 221, Taiwan Contact Person: Mr. Easy Lai, e-mail:easy\_lai@acer.com.tw

And,

#### Acer Italy s.r.l

Via Lepetit, 40, 20020 Lainate (MI) Italy Tel: +39-02-939-921, Fax: +39-02 9399-2913, [www.acer.it](#page-36-0)

Hereby declare that:

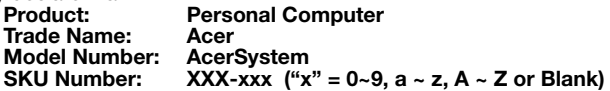

Is compliant with the essential requirements and other relevant provisions of the following EC directives, and that all the necessary steps have been taken and are in force to assure that production units of the same product will continue comply with the requirements.

#### EMC Directive 2004/108/EC as attested by conformity with the following harmonized standards:

- -. EN55022, AS/NZS CISPR22, Class B
- -. EN55024
- -. EN55013 (Applicable to product built with TV tuner module)
- -. EN55020 (Applicable to product built with TV tuner module)
- -. EN61000-3-2 Class D -. EN61000-3-3
- 

#### Low Voltage Directive 2006/95/EC as attested by conformity with the following harmonized standard:

- -. EN60950-1
- -. EN60065 (Applicable to product built with TV tuner module)

Council Decision 98/482/EC (CTR21):<br>-. (Applicable to product with pan- European single terminal connection to the Public Switched Telephone Network (PSTN).)

#### RoHS Directive 2002/95/EC on the Restriction of the Use of certain Hazardous Substances in Electrical and Electronic Equipment<br>-. The maximum concentration values of the restricted substances by

weight in homogenous material are:

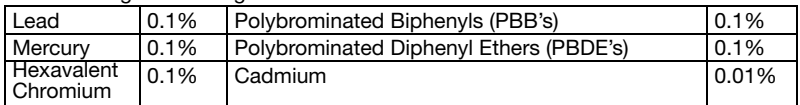

Directive 2009/125/EC with regard to establishing a framework for the setting of ecodesign requirements for energy-related product.

The standards listed below are applied to the product if built with WLAN module or wireless keyboard and mouse.

# $C \in \mathbb{O}$

R&TTE Directive 1999/5/EC as attested by conformity with the following harmonized standard:

- Article 3.1(a) Health and Safety
	- -. EN60950-1
	- -. EN62311
- Article 3.1(b) EMC
	- -. EN301 489-1
	- -. EN301 489-3 (Applicable to non-bluetooth wireless keyboard mouse set).
	- -. EN301 489-17
- Article 3.2 Spectrum Usages
	- -. EN300 440-2 (Applicable to non-bluetooth wireless keyboard mouse set).
	- -. EN300 328
	- -. EN301 893 (Applicable to 5GHz high performance RLAN).

Year to begin affixing CE marking 2011.

Easy Lai

Feb. 18, 2011

Regulation Center, Acer Inc. Easy Lai /Manager Date

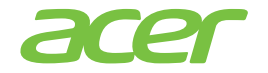

<span id="page-38-1"></span>Acer America Corporation 333 West San Carlos St., San Jose CA 95110, U. S. A. Tel : 254-298-4000 Fax : 254-298-4147 [www.acer.com](#page-38-1)

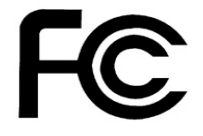

#### Federal Communications Commission Declaration of Conformity

<span id="page-38-0"></span>This device complies with Part 15 of the FCC Rules. Operation is subject to the following two conditions: (1) this device may not cause harmful interference, and (2) this device must accept any interference received, including interference that may cause undesired operation.

Product: Product: Personal Computer Trade Name: Acer Model Number: AcerSystem SKU Number:  $\begin{cases} XXX-xxx, \\ A \sim Z \text{ or } Blank \end{cases}$ Name of Responsible Party: Acer America Corporation Address of Responsible Party: 333 West San Carlos St. San Jose, CA 95110 U. S. A. Contact Person: Acer Representative Phone No.: 254-298-4000 Fax No.: 254-298-4147

The following local Manufacturer /Importer is responsible for this declaration:

**Примечание:** Перечисленные выше технические характеристики приведены только для справки. Фактическая конфигурация ПК зависит от приобретенной вами модели.

V12A2

# McGrp.Ru

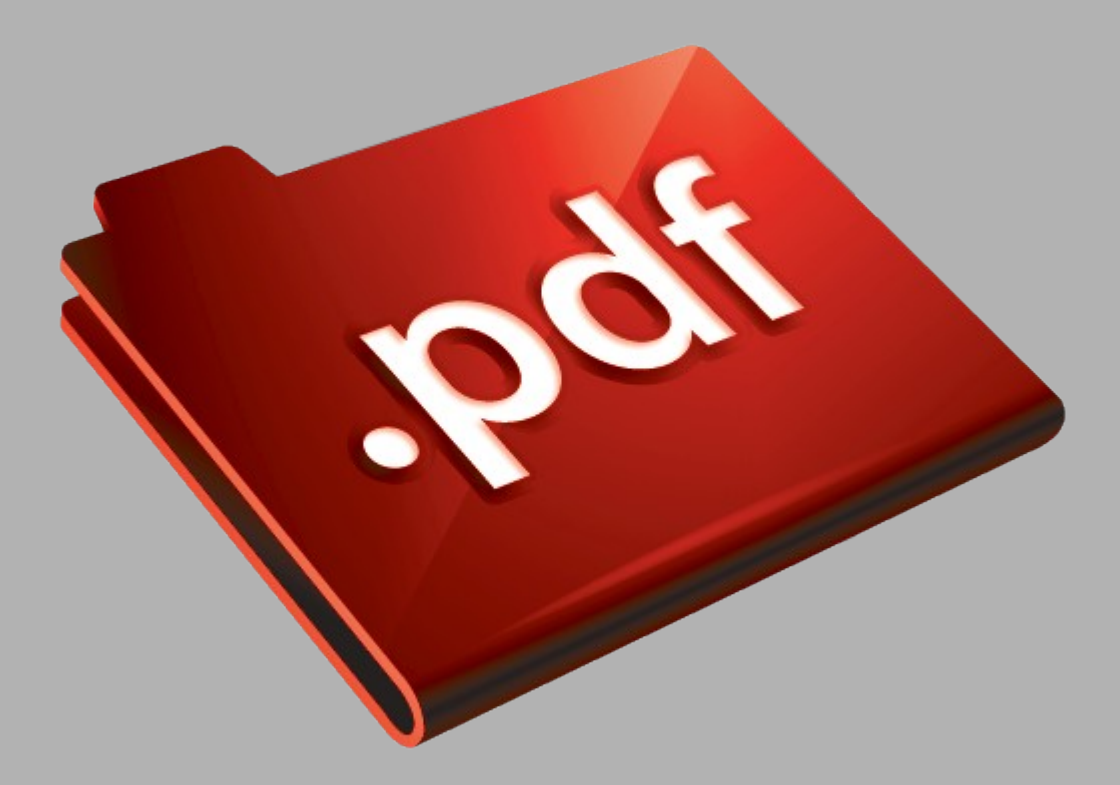

# Сайт техники и электроники

Наш сайт [McGrp.Ru](http://mcgrp.ru/) при этом не является просто хранилищем [инструкций по эксплуатации,](http://mcgrp.ru/) это живое сообщество людей. Они общаются на форуме, задают вопросы о способах и особенностях использования техники. На все вопросы очень быстро находятся ответы от таких же посетителей сайта, экспертов или администраторов. Вопрос можно задать как на форуме, так и в специальной форме на странице, где описывается интересующая вас техника.